## <span id="page-0-2"></span>如何限制命令插件的使用范围

- [1.描述](#page-0-0)
- 2. 设置限制命令插件的使用范围

<span id="page-0-0"></span>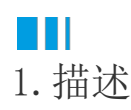

默认情况下,命令插件可以在所有场景中使用(普通单元格、页面加载、工作流等);如果您希望限制其使用范围,则应该重写GetCommandScope 接口。

## <span id="page-0-1"></span>M. 2.设置限制命令插件的使用范围

例如, SetFocusCommand只能用于普通的单元格、表格中的单元格和页面加载, 应重写GetCommandScope, 如下所示:

```
[Icon("pack://application:,,,/SetFocusCommand;component/Resources/icon.png")]
Oreferences | Bai Kaise | 2 authors, 9 changes | 1 bug
public class SetFocusCommand : Command
€
    22 references | Bai Kaise | 1 author, 1 change | 1 bug
    public override CommandScope GetCommandScope()
    €
         return CommandScope.Cell | CommandScope.ListView | CommandScope.PageLoad;
    ł
\mathcal{Y}
```
当您在工作流中打开命令对话框时,SetFocusCommand将不再列出。

CommandScope 定义如下:

```
[Flags]
public enum CommandScope
{
        // / <summary>
          /// 
          /// </summary>
        Cell = 1,
          /// <summary>
          /// 
         /// </summary>
         ListView = 2,
         /// <summary>
         /// 
          /// </summary>
         PageLoad = 4,
         /// <summary>
          /// 
          /// </summary>
         Workflow = 8,
          /// <summary>
         /// 
          /// </summary>
         Notification = 16,
         /// <summary>
         /// 
         /// </summary>
         ShareCommand = 32,
         /// <summary>
         /// 
          /// </summary>
         ServerSide = 64,
         /// <summary>
          /// 
         /// </summary>
         TaskSchedule = 128,
         /// <summary>
         /// 
        // / </summary>
         ExecutableInServer = ServerSide | TaskSchedule,
         /// <summary>
         /// 
          /// </summary>
         All = Cell | ListView | PageLoad | Workflow | Notification |
ShareCommand | ExecutableInServer,
         /// <summary>
          /// 
          /// </summary>
         NoneNotification = Cell | ListView | PageLoad | Workflow |
ShareCommand | ExecutableInServer,
}
```